# 16/24-port ePoE Switch

# **Quick Start Guide**

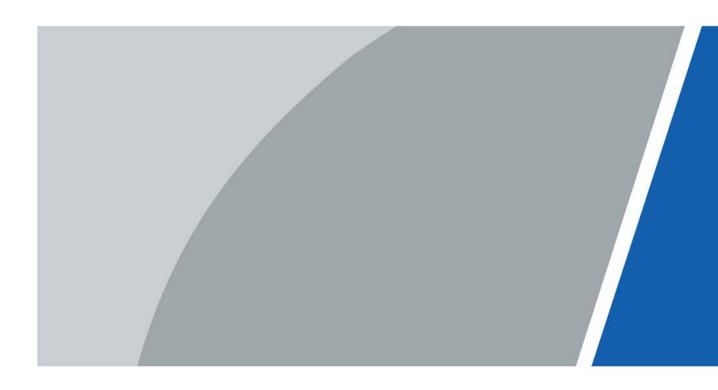

# Foreword

### General

This manual introduces the installation, functions and operations of the 16/24-port ePoE switch (hereinafter referred to as "the Device"). Read carefully before using the device, and keep the manual safe for future reference.

### Safety Instructions

The following categorized signal words with defined meaning might appear in the manual.

| Signal Words     | Meaning                                                                                                    |
|------------------|----------------------------------------------------------------------------------------------------|
| Anger Danger     | Indicates a high potential hazard which, if not avoided, will result in death or serious injury.                                          |
|                  | Indicates a medium or low potential hazard which, if not avoided, could result in slight or moderate injury.                              |
|                  | Indicates a potential risk which, if not avoided, could result in property damage, data loss, lower performance, or unpredictable result. |
| © <u>∽∿</u> TIPS | Provides methods to help you solve a problem or save you time.                                                                            |
|                  | Provides additional information as the emphasis and supplement to the text.                                                               |

### **Revision History**

| Version | Revision Content                                                    | Release Time |
|---------|---------------------------------------------------------------------|--------------|
| V1.0.1  | Updated the features, the image and description of the front panel. | May 2022     |
| V1.0.0  | First release.                                                      | April 2022   |

## **Privacy Protection Notice**

As the device user or data controller, you might collect the personal data of others such as their face, fingerprints, and license plate number. You need to be in compliance with your local privacy protection laws and regulations to protect the legitimate rights and interests of other people by implementing measures which include but are not limited: Providing clear and visible identification to inform people of the existence of the surveillance area and provide required contact information.

## About the Manual

- The manual is for reference only. Slight differences might be found between the manual and the product.
- We are not liable for losses incurred due to operating the product in ways that are not in compliance with the manual.
- The manual will be updated according to the latest laws and regulations of related jurisdictions. For detailed information, see the paper user's manual, use our CD-ROM, scan the QR code or visit our official website. The manual is for reference only. Slight differences might be found between
  - L

the electronic version and the paper version.

- All designs and software are subject to change without prior written notice. Product updates might result in some differences appearing between the actual product and the manual. Please contact customer service for the latest program and supplementary documentation.
- There might be errors in the print or deviations in the description of the functions, operations and technical data. If there is any doubt or dispute, we reserve the right of final explanation.
- Upgrade the reader software or try other mainstream reader software if the manual (in PDF format) cannot be opened.
- All trademarks, registered trademarks and company names in the manual are properties of their respective owners.
- Please visit our website, contact the supplier or customer service if any problems occur while using the device.
- If there is any uncertainty or controversy, we reserve the right of final explanation.

# **Important Safeguards and Warnings**

This section introduces content covering the proper handling of the device, hazard prevention, and prevention of property damage. Read carefully before using the device, and comply with the guidelines when using it.

### **Transportation Requirements**

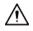

Transport the device under allowed humidity and temperature conditions.

### Storage Requirements

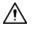

Store the device under allowed humidity and temperature conditions.

### Installation Requirements

### 

- Do not connect the power adapter to the device while the adapter is powered on.
- Strictly comply with the local electrical safety code and standards. Make sure that the ambient voltage is stable and meets the power supply requirements of the device.
- Personnel working at heights must take all necessary measures to ensure personal safety including wearing a helmet and safety belts.

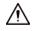

- Do not place the device in a place exposed to sunlight or near heat sources.
- Keep the device away from dampness, dust, and soot.
- Put the device in a well-ventilated place, and do not block its ventilation.
- Use an adapter or cabinet power supply provided by the manufacturer.
- The power supply must conform to the requirements of ES1 in IEC 62368-1 standard and be no higher than PS2. Please note that the power supply requirements are subject to the device label.
- Do not connect the device to two or more kinds of power supplies, to avoid damage to the device.
- The device is a class I electrical appliance. Make sure that the power supply of the device is connected to a power socket with protective earthing.
- The device must be grounded by a copper wire with a cross-sectional area of 2.5 mm<sup>2</sup> and a ground resistance no more than 4 Ω.
- Voltage stabilizer and lightning surge protector are optional depending on the actual power supply on site and the ambient environment.
- To ensure heat dissipation, the gap between the device and the surrounding area should not be less than 10 cm on the sides and 10 cm on top of the device.
- When installing the device, make sure that the power plug and appliance coupler can be easily reached to cut off power.

## **Operation Requirements**

## 

- Do not disassemble the device without professional instruction.
- Operate the device within the rated range of power input and output.
- Make sure that the power supply is correct before use.
- Make sure the device is powered off before disassembling wires to avoid personal injury.
- Do not unplug the power cord on the side of the device while the adapter is powered on.

## $\wedge$

- Use the device under allowed humidity and temperature conditions.
- Do not drop or splash liquid onto the device, and make sure that there is no object filled with liquid on the device to prevent liquid from flowing into it.
- Operating temperature: -10 °C to +55 °C (+14 °F to +131 °F).
- This is a class A product. In a domestic environment this may cause radio interference in which case you may be required to take adequate measures.
- Do not block the ventilator of the device with objects, such as a newspaper, table cloth or curtain.
- Do not place an open flame on the device, such as a lit candle.

### Maintenance Requirements

## 

- Power off the device before maintenance.
- Mark key components on the maintenance circuit diagram with warning signs.

# **Table of Contents**

| ForewordI                                |
|------------------------------------------|
| Important Safeguards and Warnings        |
| 1 Overview                               |
| 1.1 Introduction                         |
| 1.2 Features                             |
| 2 Port and Indicator                     |
| 2.1 Front Panel2                         |
| 2.2 Rear Panel                           |
| 3 Installation                           |
| <b>4</b> Wiring                          |
| <b>4.1 Connecting GND</b>                |
| <b>4.2 Connecting Power Cord</b>         |
| <b>4.3 Connecting Ethernet Port</b>      |
| 4.4 Connecting SFP Ethernet Port         |
| 4.5 Connecting PoE Ethernet Port         |
| 5 Quick Operation                        |
| 5.1 Login through Web8                   |
| 5.2 Restoring to Factory Settings        |
| Appendix 1 Cybersecurity Recommendations |

# 1 Overview

# **1.1 Introduction**

The Device is a layer-2 commercial switch. It provides a high-performance switching engine and large buffer memory to ensure smooth video stream transmission. With a full-metal design, the Device has great heat dissipation capabilities on its shell surface, and is able to work in environments that range from -10 °C to +55 °C (+14 °F to +131 °F). The Device also supports power consumption management, which allows it to adapt to fluctuations in the power consumption of terminal devices. This ensures stable operation. The Device also supports ePoE long distance transmission function, and is equipped with three types of self-adaptation transmission modes: IEEE, E100 and E10. With web management, SNMP and other functions, the Device can be remotely managed. It can directly connect to iLinksView.

The Device is applicable for use in different scenarios, including homes, offices, small malls and on server farms.

## 1.2 Features

- 16/24 × 100 Mbps PoE Ethernet ports, uplink ports support gigabit optical ports or Ethernet ports.
- All ports meet the requirements of IEEE802.3af and IEEE802.3at standards. The orange ports conform with Hi-PoE standard.
- Supports ePoE long distance transmission, equipped with three types of self-adaptation transmission modes, including IEEE, E100 and E10.
- PoE watchdog for real-time detection of terminal device status, which can be configured on the web.
- Supports STP and RSTP.
- IEEE802.1Q-based VLAN configuration.
- Manual link aggregation and static LACP.
- Desktop mount and rack mount.

# **2 Port and Indicator**

# 2.1 Front Panel

The following figure is for reference only, and might differ from the actual device.

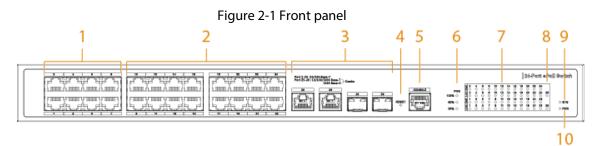

| No. | Name                       | Description                                                                                                    |
|-----|----------------------------|----------------------------------------------------------------------------------------------------|
| 1   | Ethernet port              | Supports 10/100 Mbps self-adaptation and ePoE long distance transmission.                                        |
| 2   | RJ45 port                  | Supports IEEE802.3af/ IEEE802.3at.                                                                               |
| 3   | Combo port                 | 10/100/1000 Mbps self-adaptive Ethernet ports and 1000 Mbps optical ports.                                       |
| 4   | Reset button               | Press and hold the button for 10 s to reset the device to default settings.                                      |
| 5   | Console port               |                                                                                                    |
| 6   | PoE power usage indicator  | Displays the current power consumption.                                                                          |
| 7   | Downlink indicator         | Displays the current port link status and PoE status.                                                            |
| 8   | Combo port<br>indicator    | Displays the current combo port link status.                                                                     |
| 9   | System status<br>indicator | <ul> <li>Fast flash: The device is booting up.</li> <li>Slowly flash: The device is working normally.</li> </ul> |
| 10  | Power indicator            | <ul><li>On: Power on.</li><li>Off: Power off.</li></ul>                                                          |

Table 2-1 Description of the front panel

# 2.2 Rear Panel

### Figure 2-2 Rear panel

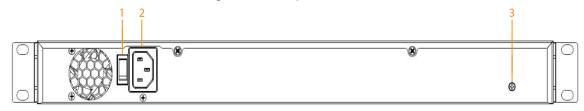

## Table 2-2 Description of the rear panel

| No. | Name            | Description                   |
|-----|-----------------|-------------------------------|
| 1   | Power switch    | Powers on and off the Device. |
| 2   | Power socket    | Supports 100–240 VAC.         |
| 3   | Ground terminal | GND.                          |

# **3 Installation**

The Device supports rack mount.

<u>Step 1</u> Attach the mounting bracket to the Device side panel (one on each side) and secure it with the screws provided with the rack.

Figure 3-1 Install bracket

<u>Step 2</u> Attach the Device to the rack with screws.

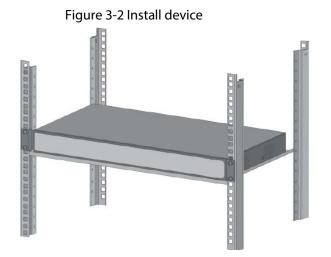

# 4 Wiring

## **4.1 Connecting GND**

Grounding the Device can protect it against lightning and interference.

- <u>Step 1</u> Remove the ground screw from the Device and pass the ground screw through the round hole of the OT terminal of the ground cable. Turn the ground screw clockwise with a cross screwdriver to fasten the OT terminal of the ground cable.
- <u>Step 2</u> Wind the other end of the ground cable into a circle with the needle-nose pliers.
- <u>Step 3</u> Connect the other end of the ground cable to the ground bar, then turn the hex nut clockwise with a wrench to fasten the other end of the ground cable to the ground terminal.

Figure 4-1 Connect GND

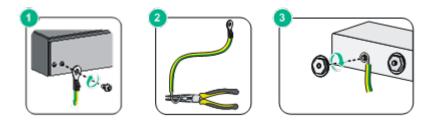

## 4.2 Connecting Power Cord

Before connecting the power cord, make sure that the Device is securely grounded.

- <u>Step 1</u> Connect one end of the power cord to the power jack of the Device.
- <u>Step 2</u> Connect the other end of the power cord to the external power socket.

# **4.3 Connecting Ethernet Port**

The Ethernet port is a standard RJ-45 port. With its self-adaptation function, it can be automatically configured to full duplex/half-duplex operation mode. It supports MDI/MDI-X self-recognition of the cable, allowing you to use a cross-over cable or straight-through cable to connect the terminal device to the network device.

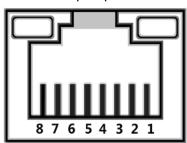

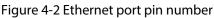

The cable connection of RJ-45 connector conforms to the 568B standard (1-orange white, 2-orange, 3-green white, 4-blue, 5-blue white, 6-green, 7-brown white, 8-brown).

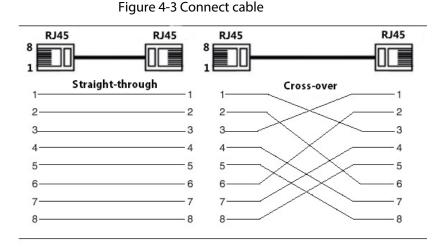

# 4.4 Connecting SFP Ethernet Port

## $\square$

- When installing the SFP optical module, do not touch the gold finger of the SFP optical module.
- Do not remove the dust plug of the SFP optical module before connecting the optical fiber.
- Do not directly insert the SFP optical module into the slot while the optical fiber is inserted in it. Unplug the optical fiber before installing it.
- <u>Step 1</u> Wear the antistatic wrist band, and confirm that the antistatic wrist band is in good contact with your skin and the Device is reliably grounded.
- <u>Step 2</u> Turn up the handle of the SFP optical module vertically and hold the optical module on both sides with your hands.
- <u>Step 3</u> Push the optical module gently into the slot in the horizontal direction until the SFP optical module is firmly connected to the slot.

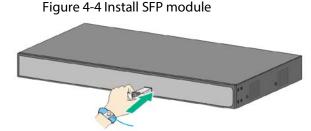

- <u>Step 4</u> Remove the dust cap of the LC connector of the optical fiber and the dust plug of the SFP optical module.
- <u>Step 5</u> Connect the LC connector of the optical fiber to the SFP optical module.

Figure 4-5 Connect optical fiber

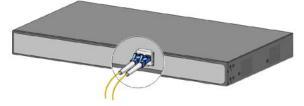

# **4.5 Connecting PoE Ethernet Port**

If the terminal device has a PoE Ethernet port, you can directly connect this port to the Device PoE Ethernet port through the network cable to achieve synchronized network connection and power supply. The maximum distance between the Device and the terminal device is about 100 m.

Ŵ

When connecting to a non-PoE device, the device needs to be used with an isolated power supply.

# **5 Quick Operation**

# 5.1 Login through Web

You can log in to the Device through the web for management and operation. For details, see web operation manual.

 $\square$ 

For first login, you need to change the password according to the on-screen prompt.

| Parameter  | Description                                                                                                    |  |
|------------|----------------------------------------------------------------------------------------------------|--|
| IP address | 192.168.1.110/255.255.255.0 (by default)                                                                                                    |  |
| Username   | admin                                                                                                    |  |
| Password   | <ul> <li>Web: No initial password, user-defined during initialization.</li> <li>iLinksView : lt_91_il_02_nmp</li> </ul>                                                                   |  |
|            | When using iLinksView for device management, ensure that the username and password of the Device match those of iLinksView, otherwise iLinksView will not be able to discover the Device. |  |

# **5.2 Restoring to Factory Settings**

There are two ways to restore the Device to factory settings:

- Press and hold the Reset button for 10 seconds to restore the Device to factory settings.
- Log in to web or use command line. For details, see the web operation manual or command line reference manual.

# **Appendix 1 Cybersecurity Recommendations**

### Mandatory actions to be taken for basic device network security:

1. Use Strong Passwords

Please refer to the following suggestions to set passwords:

- The length should not be less than 8 characters.
- Include at least two types of characters; character types include upper and lower case letters, numbers and symbols.
- Do not contain the account name or the account name in reverse order.
- Do not use continuous characters, such as 123, abc, etc.
- Do not use overlapped characters, such as 111, aaa, etc.

### 2. Update Firmware and Client Software in Time

- According to the standard procedure in Tech-industry, we recommend to keep your equipment (such as NVR, DVR, IP camera, etc.) firmware up-to-date to ensure the system is equipped with the latest security patches and fixes. When the equipment is connected to the public network, it is recommended to enable the "auto-check for updates" function to obtain timely information of firmware updates released by the manufacturer.
- We suggest that you download and use the latest version of client software.

### "Nice to have" recommendations to improve your equipment network security:

### 1. Physical Protection

We suggest that you perform physical protection to equipment, especially storage devices. For example, place the equipment in a special computer room and cabinet, and implement well-done access control permission and key management to prevent unauthorized personnel from carrying out physical contacts such as damaging hardware, unauthorized connection of removable equipment (such as USB flash disk, serial port), etc.

#### 2. Change Passwords Regularly

We suggest that you change passwords regularly to reduce the risk of being guessed or cracked.

### 3. Set and Update Passwords Reset Information Timely

The device supports password reset function. Please set up related information for password reset in time, including the end user's mailbox and password protection questions. If the information changes, please modify it in time. When setting password protection questions, it is suggested not to use those that can be easily guessed.

### 4. Enable Account Lock

The account lock feature is enabled by default, and we recommend you to keep it on to guarantee the account security. If an attacker attempts to log in with the wrong password several times, the corresponding account and the source IP address will be locked.

### 5. Change Default HTTP and Other Service Ports

We suggest you to change default HTTP and other service ports into any set of numbers between 1024–65535, reducing the risk of outsiders being able to guess which ports you are using.

#### 6. Enable HTTPS

We suggest you to enable HTTPS, so that you visit Web service through a secure communication channel.

#### 7. MAC Address Binding

We recommend you to bind the IP and MAC address of the gateway to the equipment, thus

reducing the risk of ARP spoofing.

#### 8. Assign Accounts and Privileges Reasonably

According to business and management requirements, reasonably add users and assign a minimum set of permissions to them.

### 9. Disable Unnecessary Services and Choose Secure Modes

If not needed, it is recommended to turn off some services such as SNMP, SMTP, UPnP, etc., to reduce risks.

If necessary, it is highly recommended that you use safe modes, including but not limited to the following services:

- SNMP: Choose SNMP v3, and set up strong encryption passwords and authentication passwords.
- SMTP: Choose TLS to access mailbox server.
- FTP: Choose SFTP, and set up strong passwords.
- AP hotspot: Choose WPA2-PSK encryption mode, and set up strong passwords.

### 10. Audio and Video Encrypted Transmission

If your audio and video data contents are very important or sensitive, we recommend that you use encrypted transmission function, to reduce the risk of audio and video data being stolen during transmission.

Reminder: encrypted transmission will cause some loss in transmission efficiency.

#### 11. Secure Auditing

- Check online users: we suggest that you check online users regularly to see if the device is logged in without authorization.
- Check equipment log: By viewing the logs, you can know the IP addresses that were used to log in to your devices and their key operations.

#### 12. Network Log

Due to the limited storage capacity of the equipment, the stored log is limited. If you need to save the log for a long time, it is recommended that you enable the network log function to ensure that the critical logs are synchronized to the network log server for tracing.

#### 13. Construct a Safe Network Environment

In order to better ensure the safety of equipment and reduce potential cyber risks, we recommend:

- Disable the port mapping function of the router to avoid direct access to the intranet devices from external network.
- The network should be partitioned and isolated according to the actual network needs. If there are no communication requirements between two sub networks, it is suggested to use VLAN, network GAP and other technologies to partition the network, so as to achieve the network isolation effect.
- Establish the 802.1x access authentication system to reduce the risk of unauthorized access to private networks.
- Enable IP/MAC address filtering function to limit the range of hosts allowed to access the device.